¿QuaQua por

Prueba de 5 segundos

¿Algo falló durante la prueba? Elige otros dispositivos hardware.

## Ajuste de la cámara y el sonido

Chrome pedirá tu permiso para usar tu cámara y

primera vez?

#### micrófono. **¡No te saltes este paso!**

Al iniciar sesión puedes realizar una prueba de **5 segundos para controlar si funcionan bien la cámara, el micrófono y los altavoces**. Durante la prueba se realiza una grabación de 5 segundos y después verás el resultado.

¡Entonces estás listo!

**¡Nos vemos en QuaQua!**

### ¿Has controlado todo?

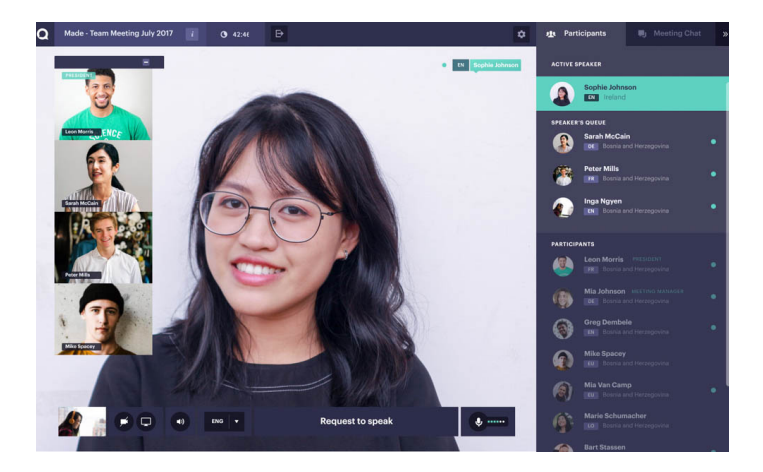

Consulta nuestros [tutoriales](https://vimeo.com/showcase/7402105)

\*Subtítulos disponibles a través del botón CC

 $|{\sf in}|$ 

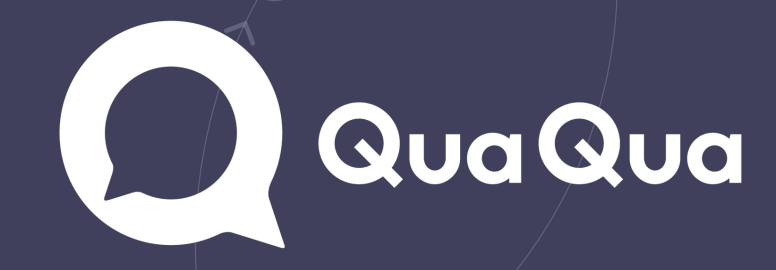

[Verifica](https://www.whatismybrowser.com/detect/what-version-of-chrome-do-i-have) aquí si tienes instalada en tu ordenador la última versión de Chrome.

Haz clic [aquí](http://https/quaqua.speedtestcustom.com/) para controlar tu conexión a internet\*

### Esencial para QuaQua\*

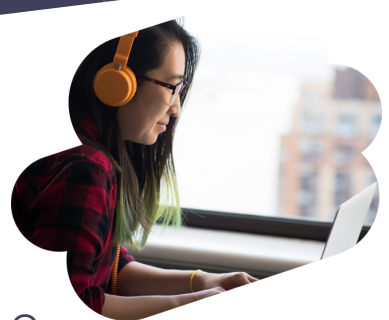

\*Si no cumples estos requisitos básicos, no puedes participar en la reunión .

- Usa Google Chrome como navegador para las reuniones QuaQua
- Usa un PC portátil o de sobremesa con procesador i5 Quad (o superior)
- Procura disponer de una conexión a internet rápida y estable
- Usa siempre auriculares (preferiblemente con micrófono) y cámara web HD

\*Se requiere un mínimo de 5 Mbs de velocidad de subida y 15 Mbs de velocidad de bajada

# ¿Estás listo para tu reunión QuaQua?

Sigue esta lista de control para empezar

# Antes de iniciar sesión

Asegúrate de que todos los dispositivos estén conectados, Deshabilitar todas las conexiones VPN y los firewalls, Cierre todos los programas que no necesite durante la reunión, Asegúrate de que los demás no consumen demasiado de tu conexión a Internet al mismo tiempo.